# 在Catalyst 9000交换机上使用iPerf执行带宽测试

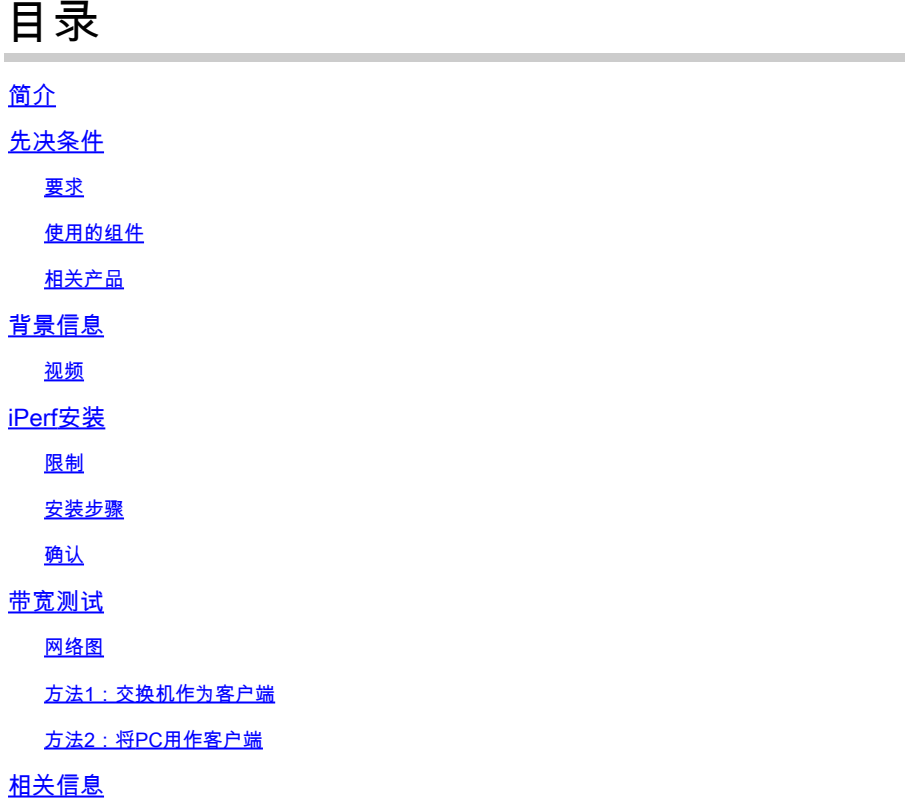

## 简介

本文档介绍如何使用Catalyst 9000系列交换机上的iPerf执行带宽测试。

### 先决条件

### 要求

Cisco 建议您了解以下主题:

- Catalyst 9000系列交换机上的应用托管
- Linux

#### 使用的组件

本文档中的信息基于以下软件和硬件版本:

- C9300
- 思科IOS® XE 17.3.5
- 思科IOS® XE 17.6.4

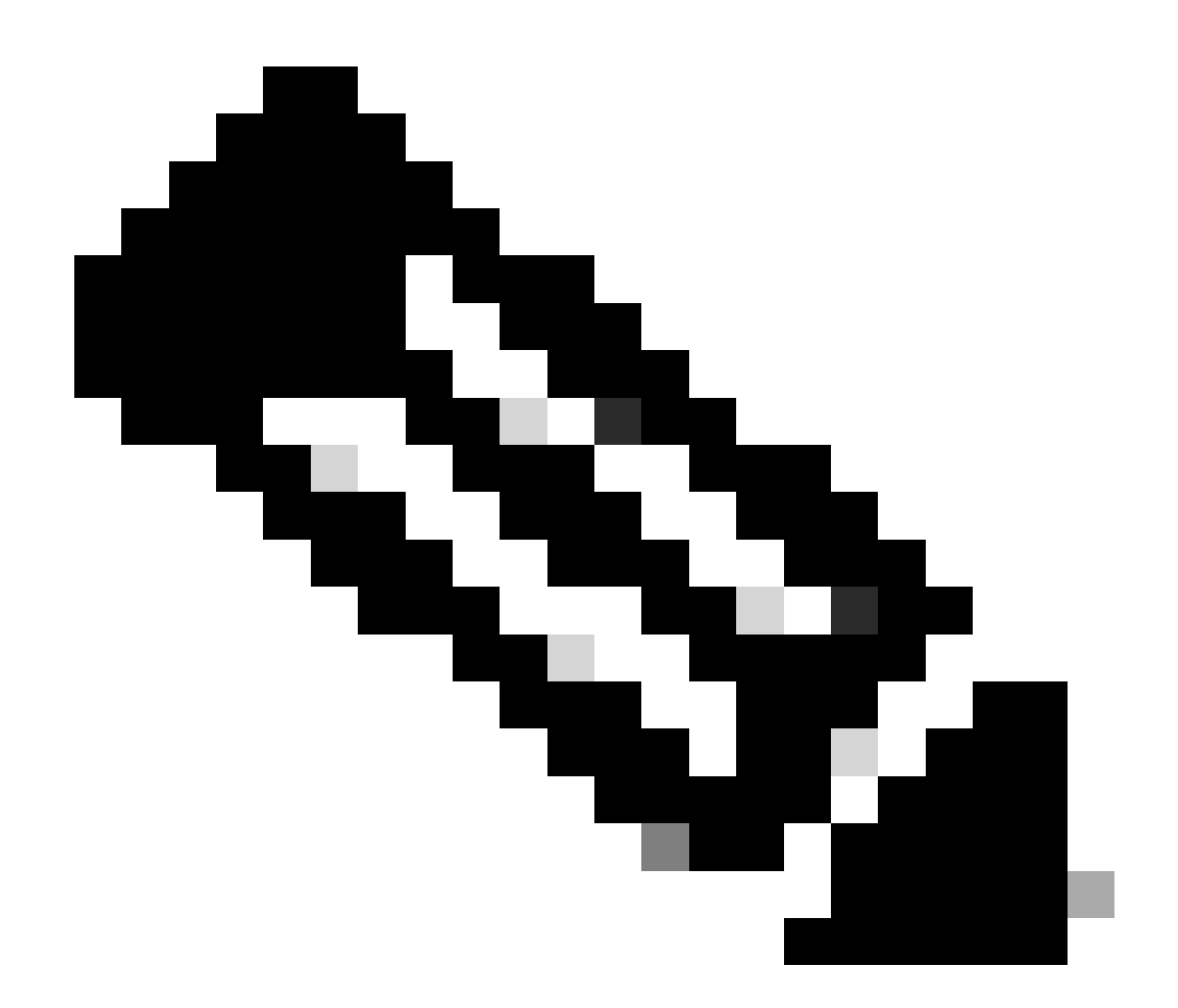

注意:有关用于在其他思科平台上启用这些功能的命令,请参阅相应的配置指南。

本文档中的信息都是基于特定实验室环境中的设备编写的。本文档中使用的所有设备最初均采用原 始(默认)配置。如果您的网络处于活动状态,请确保您了解所有命令的潜在影响。

相关产品

本文档也可用于以下硬件和软件版本:

- C9300X
- C9400

### 背景信息

iPerf3是主动测量IP网络上最大可达带宽的工具,iPerf使用TCP和UDP的不同容量来提供带宽统计

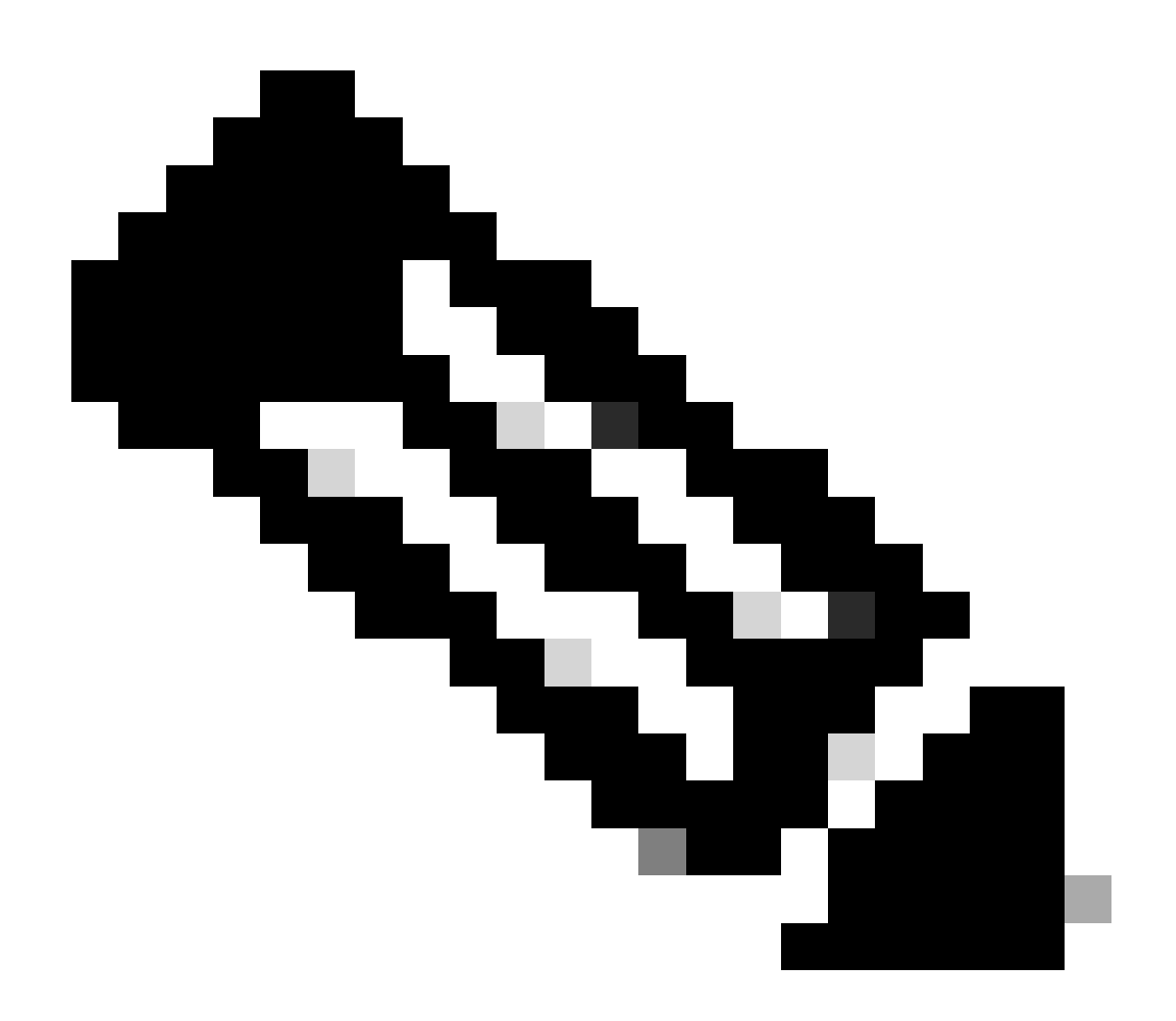

注意:有关此工具的详细信息,请参阅iPerf正式文档。

#### 视频

### iPerf安装

#### 限制

- 应用托管不具有虚拟路由和转发感知(VRF感知)。
- 在Cisco IOS® XE Amsterdam 17.3.3之前的版本中,应用托管需要专用存储分配,并在 bootflash上禁用。
- 在Cisco IOS® XE Amsterdam 17.3.3及更高版本中,在bootflash上启用应用托管,但是,仅 托管思科签名的应用。
- 不支持前面板通用串行总线(USB)卡。
- Cisco Catalyst 9300系列交换机仅支持后面板思科认证的USB。
- Cisco Catalyst 9500高性能系列交换机和Cisco Catalyst 9600系列交换机不支持用于应用托管 的前面板USB。
- Cisco Catalyst 9500和9500高性能系列交换机和Cisco Catalyst 9600系列交换机不支持 AppGigabitEthernet接口。
- 在Cisco IOS® XE Bengaluru 17.5.1之前的版本中,Cisco Catalyst 9410R交换机不支持应用 托管。
- 在AppGigabitEthernet接口上配置enable命令,以启用Cisco Catalyst 9410R交换机上的应用 托管。

#### 安装步骤

1. 下载最新的iPerf映像,并验证其是否已存储到USB SSD中:

C9300-AC1#dir usbflash1:/ Directory of usbflash1:/

12 -rw- 6043136 Jan 26 2023 21:55:35 +00:00 iPerf.tar

- 2. 选择VLAN或配置新的VLAN以实现iPerf连接:
- C9300-AC1(config)#interface vlan 10 C9300-AC1(config-if)#ip add 192.168.10.11 255.255.255.0
- 3. 配置AppGigabitEthernet接口:

C9300-AC1(config)#int Ap1/0/1 C9300-AC1(config-if)#switchport mode trunk

4. 配置iPerf docker并将其与VLAN关联:

```
C9300-AC1(config)#app-hosting appid iPerf
C9300-AC1(config-app-hosting)#app-vnic AppGigabitEthernet trunk
C9300-AC1(config-config-app-hosting-trunk)#vlan 10 guest-interface 0
C9300-AC1(config-config-app-hosting-vlan-access-ip)#guest-ipaddress 192.168.10.21 netmask 255.255.255.0
```
5. 将您为iPerf连接选择的SVI的IP配置为应用程序的默认网关:

6. 启动IOX服务,并使用 **show iox-service** 特权EXEC命令验证其处于running状态:

C9300-AC1(config)#iox C9300-AC1(config)#do show iox-service IOx Infrastructure Summary: -------------

7. 从SSD安装iPerf应用并验证是否已部署:

C9300-AC1#app-hosting install appid iPerf package usbflash1:iPerf.tar Installing package 'usbflash1:iPe

8. 激活和启动iPerf应用程序:

C9300-AC1#app-hosting activate appid iPerf iPerf activated successfully Current state is: ACTIVATED C93

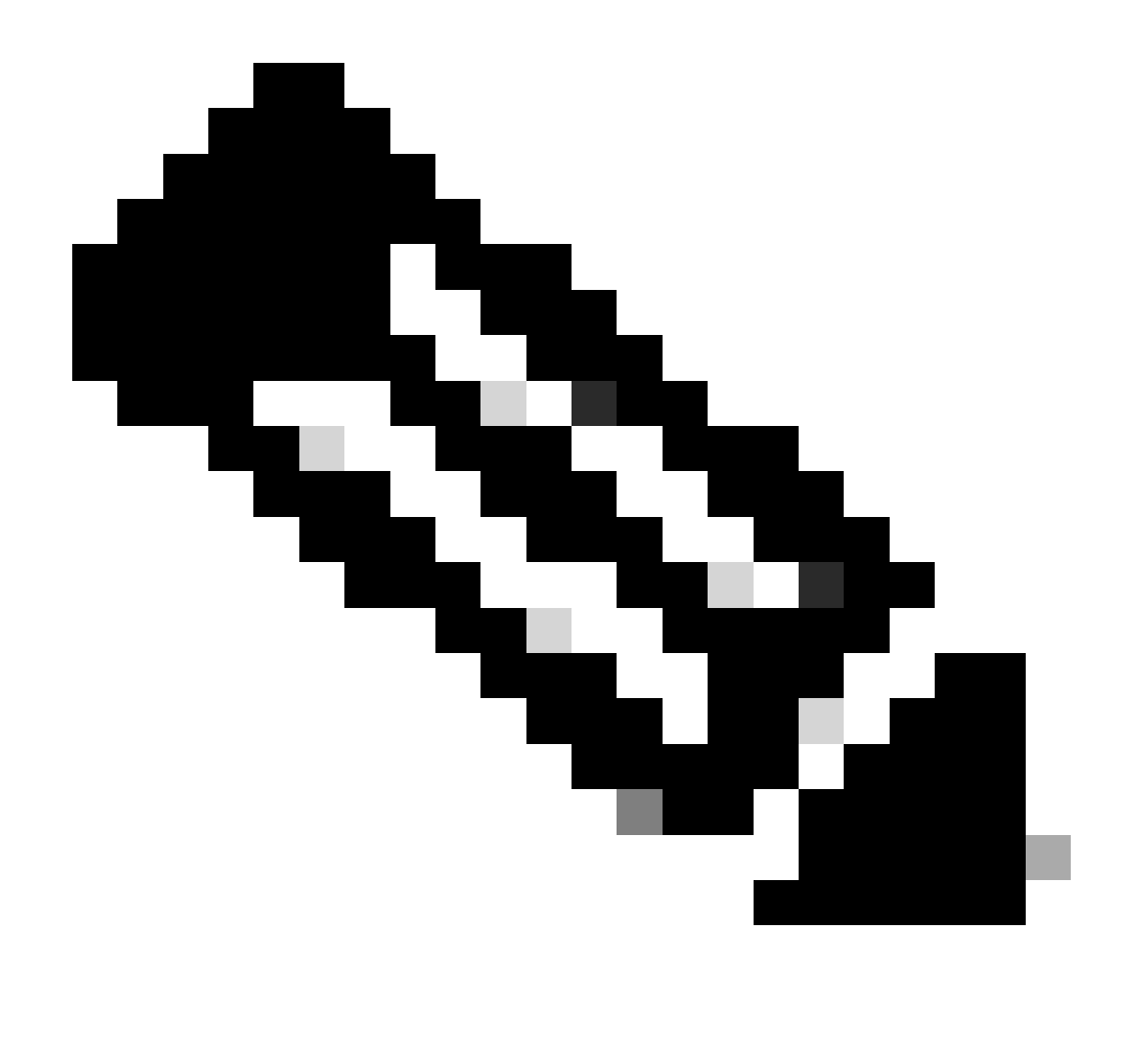

**注:**iPerf处于状 **running**态后,默认情况下会作为服务器运行。

确认

要验证应用详细信息,可以使用show app-hosting utilization appid [app-name] privileged EXEC命令:

C9300-AC1#show app-hosting detail appid iPerf App id : iPerf Owner : iox State : RUNNING Application Ty

要验证应用程序利用率,可以使用show app-hosting utilization appid [app-name]特权EXEC命令:

C9300-AC1# show app-hosting utilization appid iPerf Application: iPerf CPU Utilization: CPU Allocation:

要验证应用容器中的详细信息,可以使用app-hosting connect appid [app-name] session特权EXEC命令:

C9300-AC1#app-hosting connect appid iPerf session / \$ / \$ #Verify IP address assigned / \$ / \$ ifconfig

带宽测试

网络图

本文档中介绍的带宽测试方法基于以下网络图:

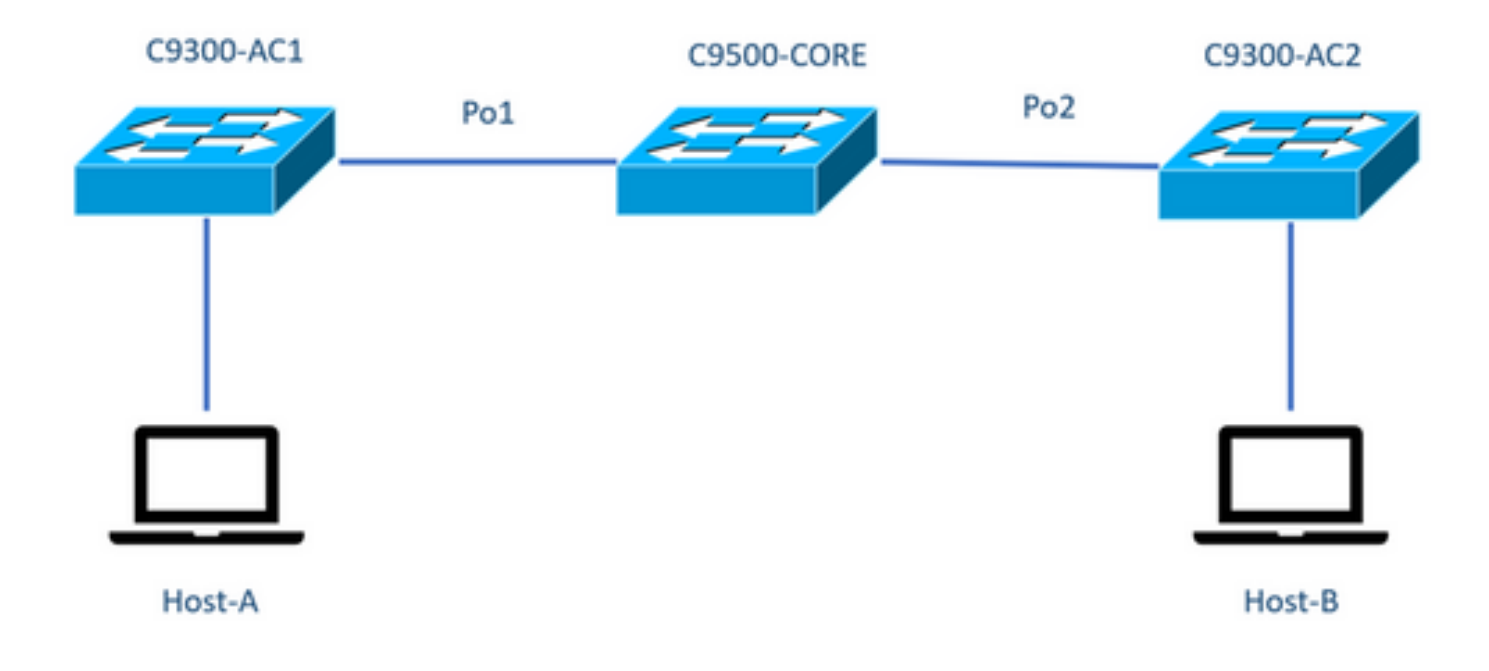

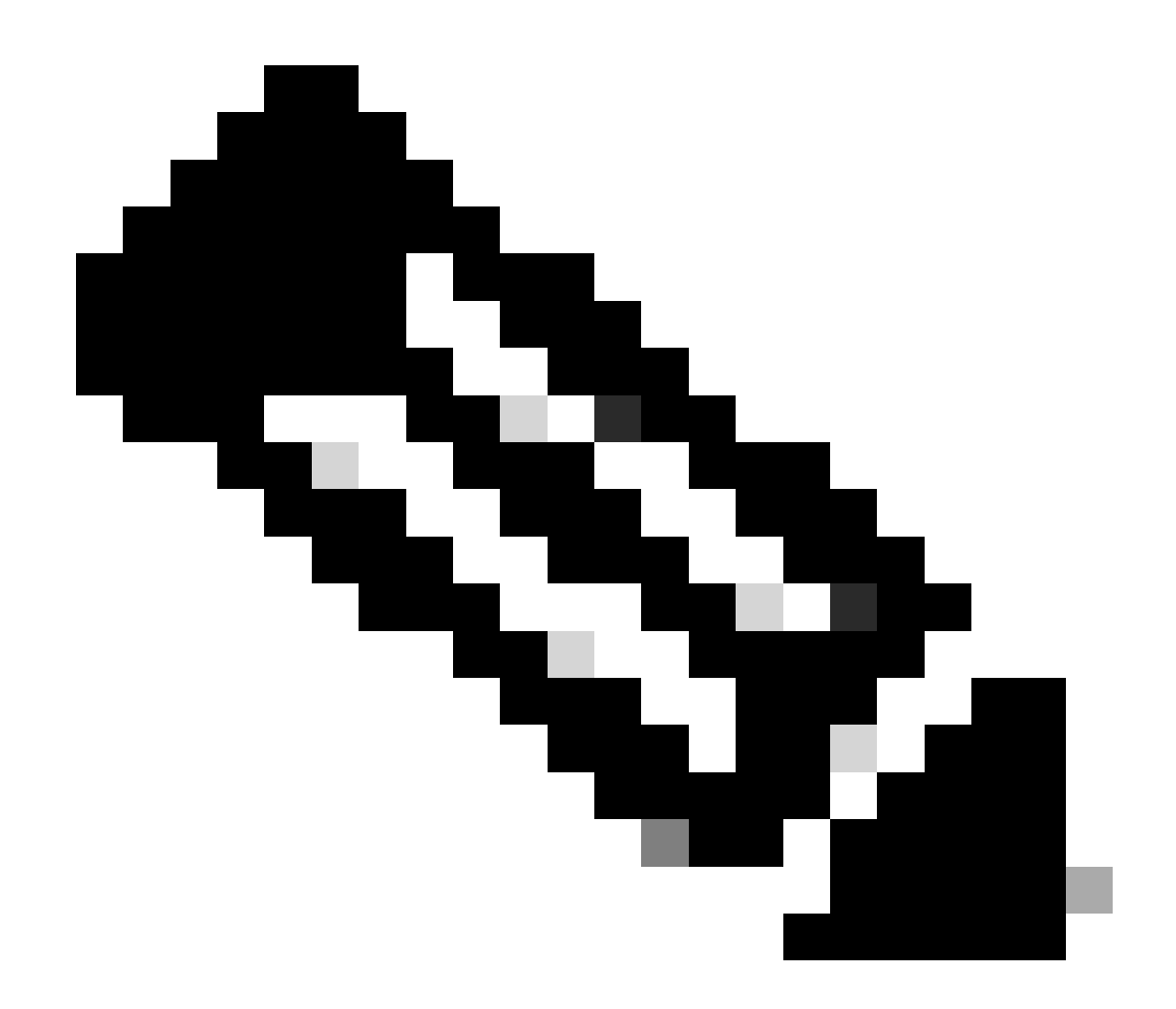

**注意:iPerf安装**部分的配置示例来自同一实验环境。

为以上设备分配IP地址:

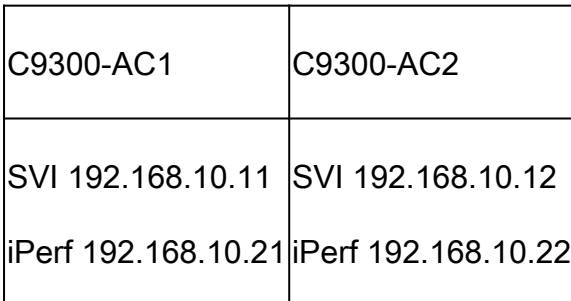

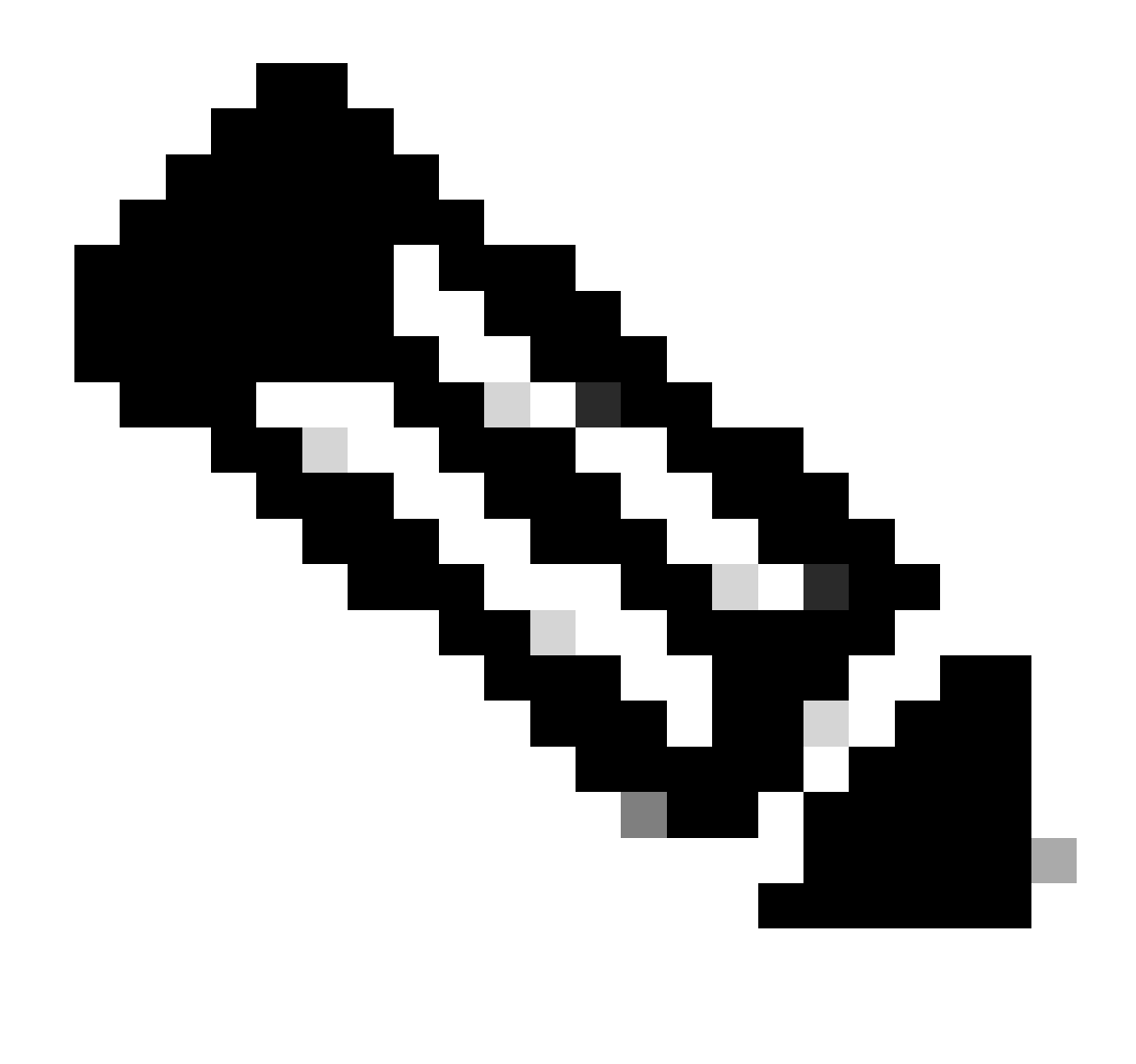

**注意:**这些示例中使用的所有设备位于同一个VLAN域,即VLAN 10。

方法1:交换机作为客户端

在本示例中,测量从C9300-AC1到C9300-AC2的带宽。C9300-AC1是客户端。

1. 运行命令app-hosting connect appid iPerf session以进入应用容器提示符:

C9300-AC1#app-hosting connect appid iPerf session / \$

2. 进入应用容器提示符后,使用 **iperf3 -c** 命令开始带宽测试:

/ \$ iperf3 -c 192.168.10.22 Connecting to host 192.168.10.22, port 5201 [ 5] local 192.168.10.21 port 3

#### 3. 测试完成后,键入exit返回交换机CLI。

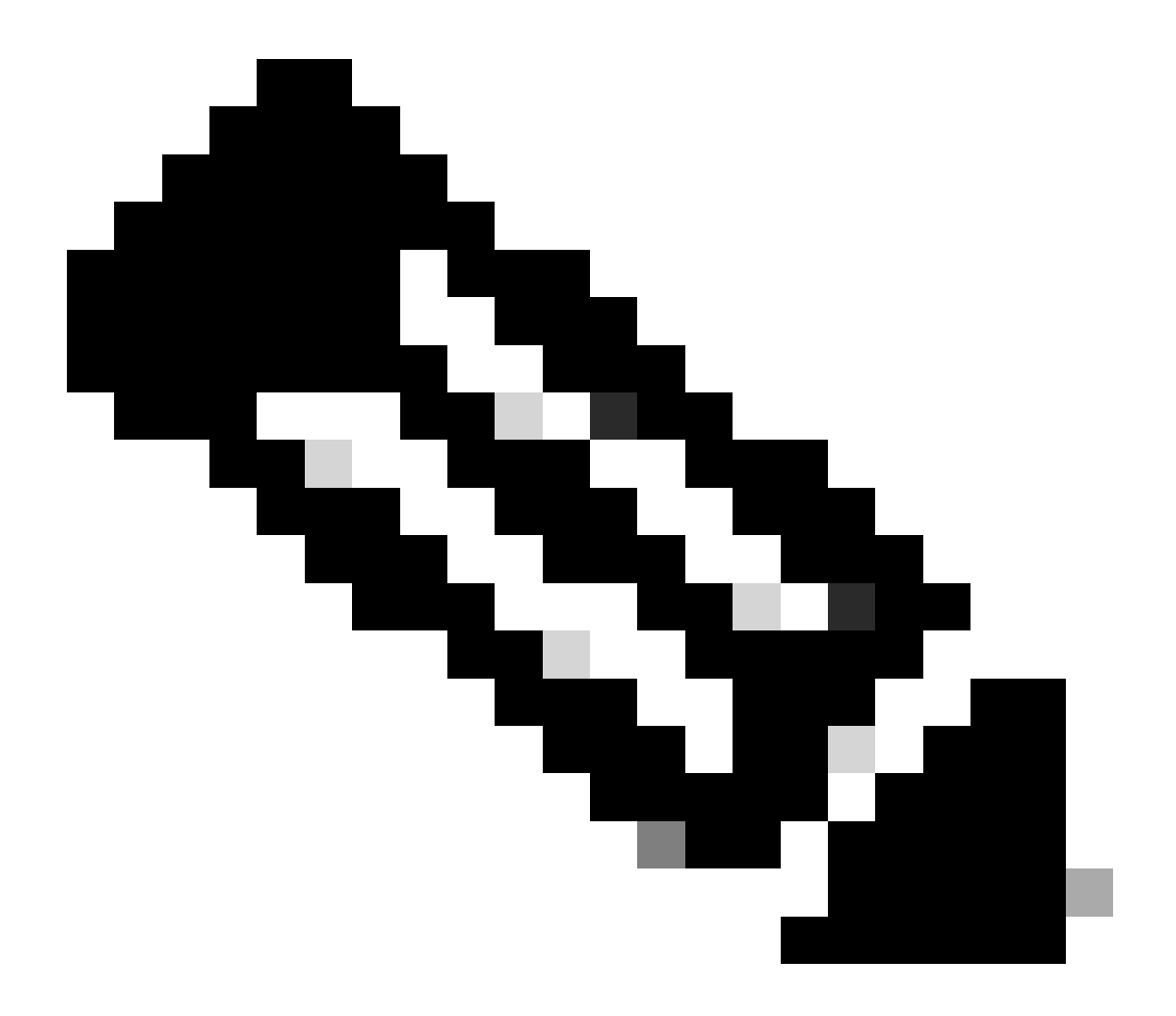

**注意:**由于iPerf默认作为服务器运行,因此服务器端不需要其他命令。

在本示例中,测量从主机A到C9300-AC2(iPerf服务器)的带宽。

- 确保您的PC已下载iPerf。
- 将iPerf存储到PC后,从命令提示符导航到iperf3.exe:

C:\Users\user\Downloads\iperf-3.1.3-win64\iperf-3.1.3-win64>iperf3.exe

3. 从您的PC使用**-c**选项。这表示PC是客户端:

C:\Users\user\Downloads\iperf-3.1.3-win64\iperf-3.1.3-win64>iperf3.exe -c 192.168.10.22 Connecting to h

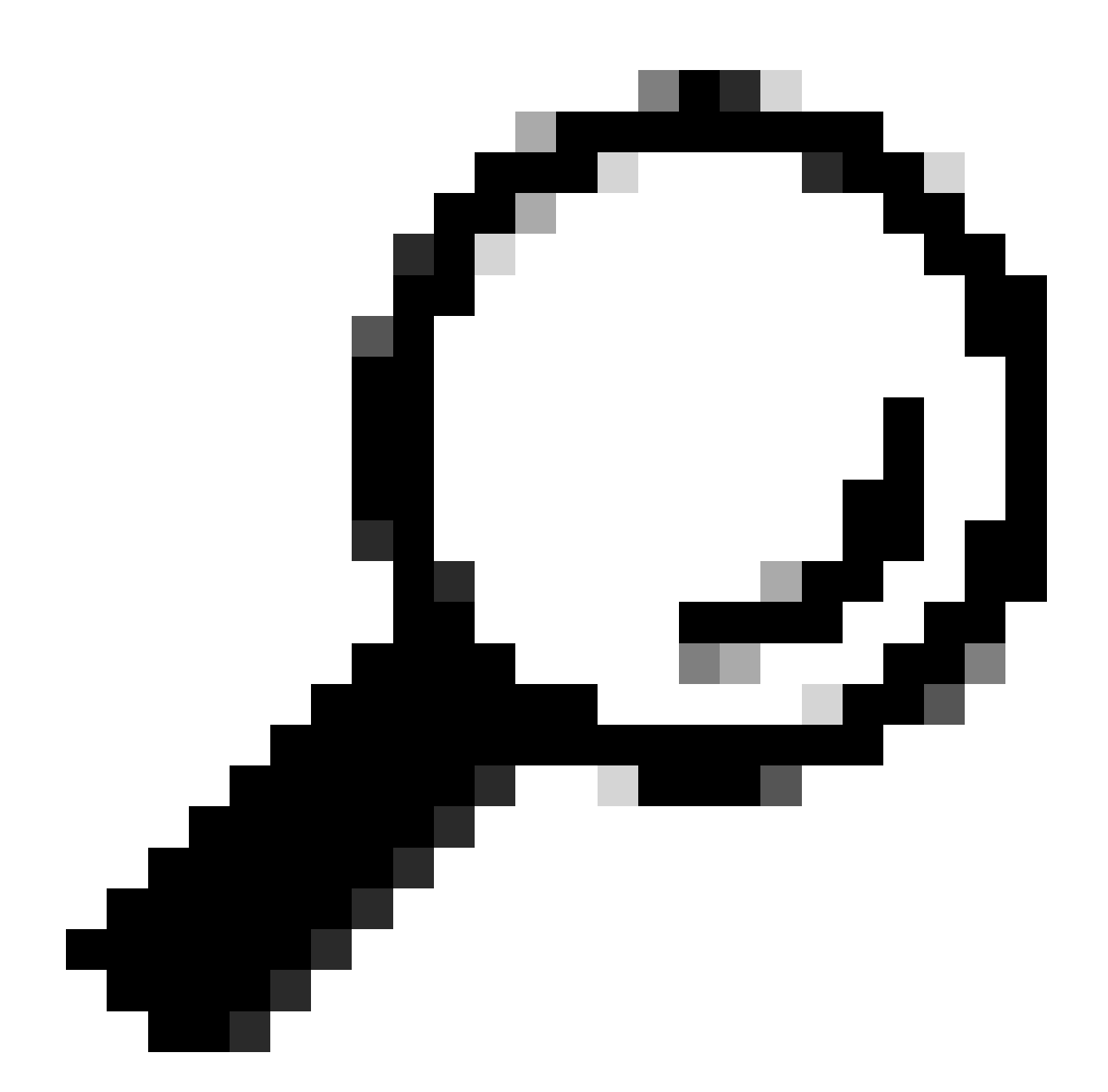

**提示:**对于传统方法,您需要使用2台PC,1台用作服务器,1台用作客户端。对于充当服务器的PC,请使用iperf3.exe -s命 令。

相关信息

• [Cisco Catalyst 9000](https://www.cisco.com/c/en/us/products/collateral/switches/catalyst-9300-series-switches/white-paper-c11-742415.html)[系列交换机上的应用托管白皮书](https://www.cisco.com/c/en/us/products/collateral/switches/catalyst-9300-series-switches/white-paper-c11-742415.html)

- [可编程性配置指南,](https://www.cisco.com/c/en/us/td/docs/ios-xml/ios/prog/configuration/176/b_176_programmability_cg/m_176_prog_app_hosting.html) [Cisco IOS® XE Bengaluru 17.6.x](https://www.cisco.com/c/en/us/td/docs/ios-xml/ios/prog/configuration/176/b_176_programmability_cg/m_176_prog_app_hosting.html)
- [通过](https://community.cisco.com/t5/networking-blogs/network-performance-monitoring-with-catalyst-9300-application/ba-p/3868481)[Catalyst 9300](https://community.cisco.com/t5/networking-blogs/network-performance-monitoring-with-catalyst-9300-application/ba-p/3868481)[应用托管进行网络性能监控](https://community.cisco.com/t5/networking-blogs/network-performance-monitoring-with-catalyst-9300-application/ba-p/3868481)

#### 关于此翻译

思科采用人工翻译与机器翻译相结合的方式将此文档翻译成不同语言,希望全球的用户都能通过各 自的语言得到支持性的内容。

请注意:即使是最好的机器翻译,其准确度也不及专业翻译人员的水平。

Cisco Systems, Inc. 对于翻译的准确性不承担任何责任,并建议您总是参考英文原始文档(已提供 链接)。